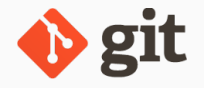

# GIT - THERE BE DRAGONS!

from *(l)user* to *r00t* in 60 minutes

Javier L. Gómez January 28, 2019

Computer Architecture and Technology Area (ARCOS)—University Carlos III of Madrid

## This presentation can be redistributed and/or modified under the terms of CC-BY-NC @ 00 license.

#### [Introduction](#page-3-0)

- [Git essentials](#page-10-0)
- *[(l)user]* [Porcelain](#page-38-0)
- *[sudoer]* [More porcelain](#page-61-0)
- *[r00t]* [Plumbing](#page-89-0)
- [Additional stuff](#page-103-0)

### [Conclusion](#page-114-0)

<span id="page-3-0"></span>[Introduction](#page-3-0)

"Version control is a system that records changes to a file or set of files over time so that you can recall specific versions later (…) if you screw things up or lose files, you can easily recover." [https:///git-scm.org/]

What you get:

- **Compare changes over time or revert files.**
- See who introduced an issue.
- Make experimental changes (and merge them).

… ٠

### RCS models: centralized/distributed

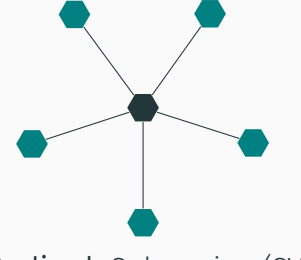

Centralized: Subversion (SVN), CVS…

Distributed: git, Mercurial (hg)…

This is not GitHub, nor GitLab…

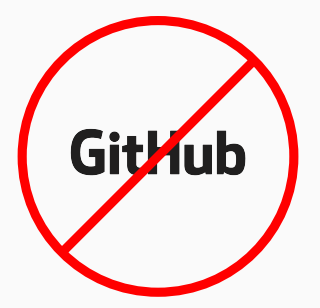

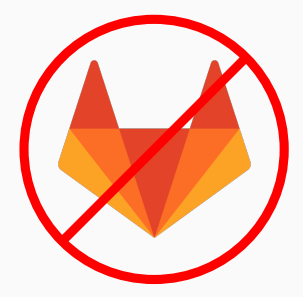

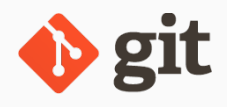

Git: a distributed RCS.

Started by Linus Torvalds; currently maintained by Junio C Hamano.

## git - the stupid content tracker (3/3)

- **139** separate binaries, wrapped by  $git(1)$ ; some of them accept lots of options! e.g. git-log parses 100+ options
- Divided into high level (porcelain) and low level (plumbing) commands
- **Largely documented:**

\$ basename --suffix=.1.gz /usr/share/man/man1/git\* | xargs man | wc -l

53260 (=870 pages PDF)

Target of this talk: *people using Git*

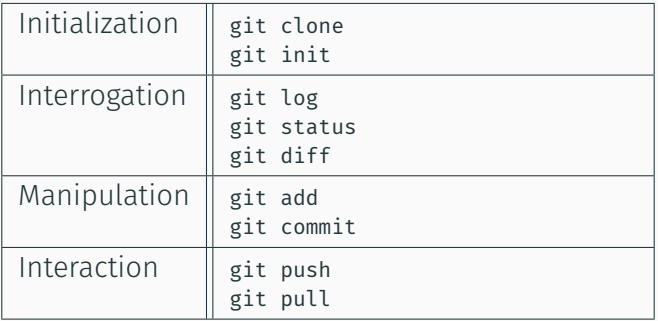

# <span id="page-10-0"></span>[Git essentials](#page-10-0)

.git/ directory: contains Git administrative and control files. Working tree: the tree of checked out files.

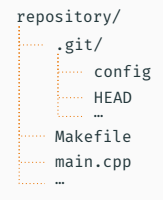

#### Bare repository: NO working tree

+ NO .git/ directory sub-directory. Git files directly present in the directory.

repository.git/ config **MAD** ………

## Object: raw octets stored in Git; identified by its SHA-1. Types: *commit*, *tree*, *blob*, *tag*.

Object: raw octets stored in Git; identified by its SHA-1. Types: *commit*, *tree*, *blob*, *tag*.

Ref(erence): a name that points to an object. Hierarchical namespace rooted at refs/

Object: raw octets stored in Git; identified by its SHA-1. Types: *commit*, *tree*, *blob*, *tag*.

- Ref(erence): a name that points to an object. Hierarchical namespace rooted at refs/
- Symref: a ref that points to another ref, e.g. HEAD.

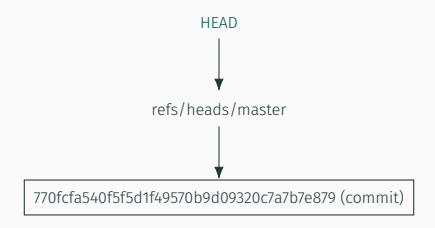

Blob: raw data; stores file contents.

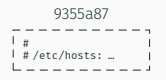

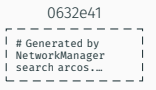

Blob: raw data; stores file contents.

Tree: directory contents.

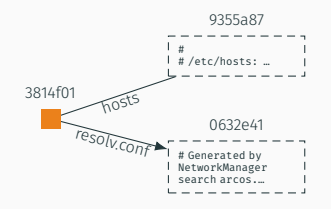

- Blob: raw data; stores file contents.
- Tree: directory contents.
- Commit: information about a revision.

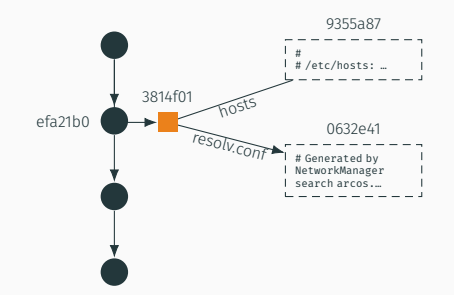

- Blob: raw data; stores file contents.
- Tree: directory contents.
- Commit: information about a revision.
- Tag: ref pointing to a commit + message + PGP signature (optional).

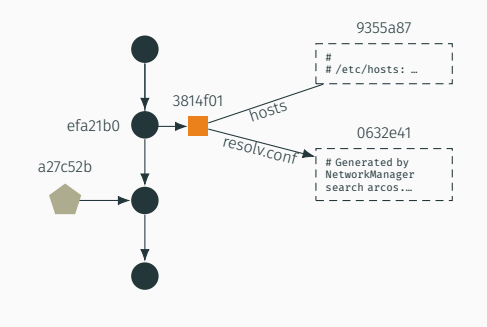

## Objects, references and symrefs (3/3)

Typically, objects can be reached given a ref (but not always).

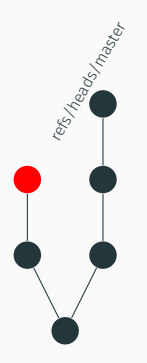

refs/heads/master

Unreachable object: an object which is not reachable from any reference.

Dangling object: not reachable even from other unrechable objects.

More at gitglossary(7)13/52

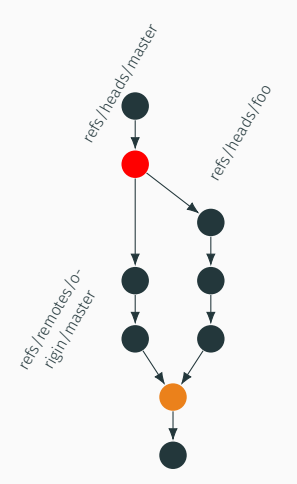

Branch: an active line of development; *tip:* the most recent commit.

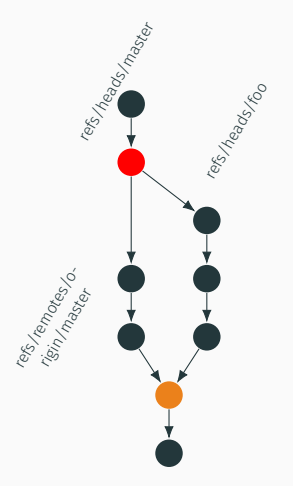

Branch: an active line of development; *tip:* the most recent commit.

(Branch) head: a reference to the tip of a branch.

Local heads at: refs/heads/.

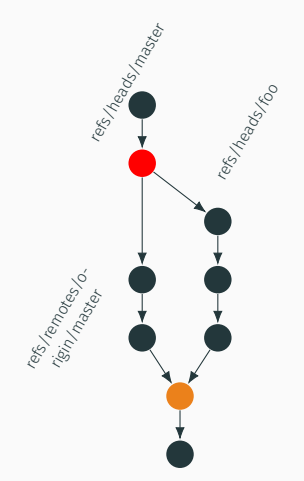

## Project history, branches and tags

Commit objects form a DAG (they point to their parents). This DAG is known as the history of a project.

Branch: an active line of development; *tip:* the most recent commit.

(Branch) head: a reference to the tip of a branch.

Local heads at: refs/heads/.

Remote-tracking branch: a ref to a remote head; follow changes from another repository. At refs/remotes/\*/.

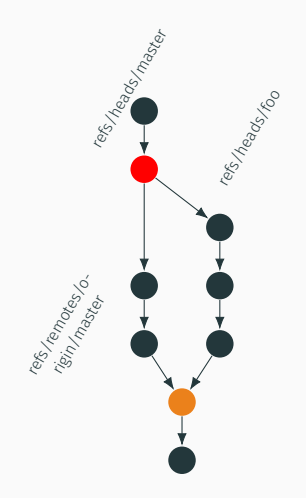

Merge commit: a commit object that has  $>$  2 parents.

Octopus: a merge that has  $> 2$  parents.

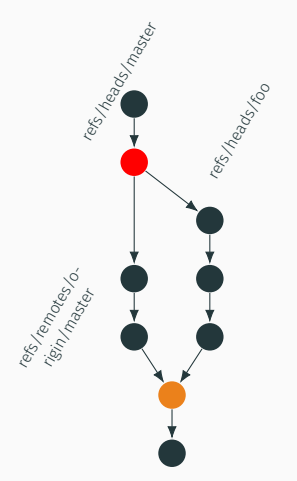

"A collection of files with stat information, whose contents are stored as objects." [gitglossary(7)]

<sup>1</sup> Last modified time, size, etc.

- "A collection of files with stat information, whose contents are stored as objects." [gitglossary(7)]
- For each file, it stores <object SHA-1> <attributes<sup>1</sup>> 100644 01cb7066623241a0e5714a6630f0355eb0c80de4 0 .gitignore

… 100644 94fbec4cf383e9122c22d60cfad91b3c897e2c63 0 slides.tex

<sup>1</sup> Last modified time, size, etc.

- "A collection of files with stat information, whose contents are stored as objects." [gitglossary(7)]
- $\blacksquare$  For each file, it stores <object SHA-1> <attributes<sup>1</sup>> 100644 01cb7066623241a0e5714a6630f0355eb0c80de4 0 .gitignore … 100644 94fbec4cf383e9122c22d60cfad91b3c897e2c63 0 slides.tex
- Changes to the working tree found by comparing these attributes.

<sup>1</sup> Last modified time, size, etc.

- "A collection of files with stat information, whose contents are stored as objects." [gitglossary(7)]
- $\blacksquare$  For each file, it stores <object SHA-1> <attributes<sup>1</sup>> 100644 01cb7066623241a0e5714a6630f0355eb0c80de4 0 .gitignore … 100644 94fbec4cf383e9122c22d60cfad91b3c897e2c63 0 slides.tex
- Changes to the working tree found by comparing these attributes.
- **Entries may be updated (git add) and new commits may** be created from the index.

<sup>1</sup> Last modified time, size, etc.

## Other definitions (1/3)

Fast-forward: a special type of merge; given two heads *A* and *B*, merging *B* into *A* is considered fast-forward if  $merge\_base(A, B) == A$ , i.e. *A* is ancestor of *B*.

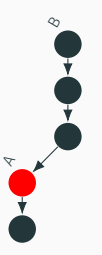

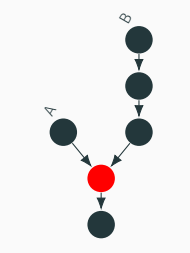

Fast-forward (update ref only!)

Non fast-forward (requires a merge)

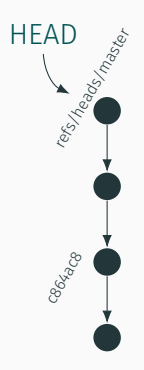

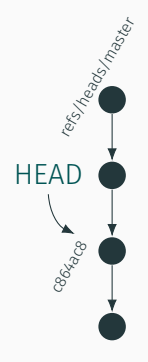

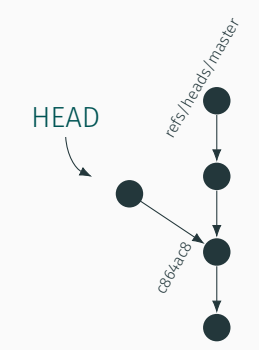

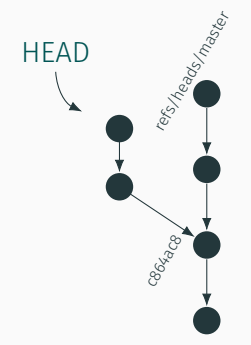

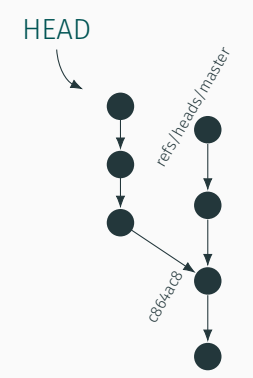
### Other definitions (2/3)

if HEAD is made to point somewhere else, they will become unreachable (and eventually deleted by the GC). Create a ref to avoid this!

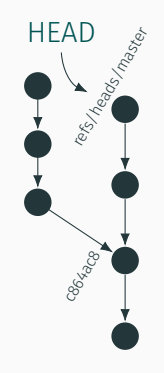

Reflog: stores the local history of a ref.

- What was HEAD pointing at before the last change?
- What did refs/heads/foo pointed at two weeks ago?

<span id="page-38-0"></span>*[(l)user]* [Porcelain](#page-38-0)

### Simple (and incomplete) FSM

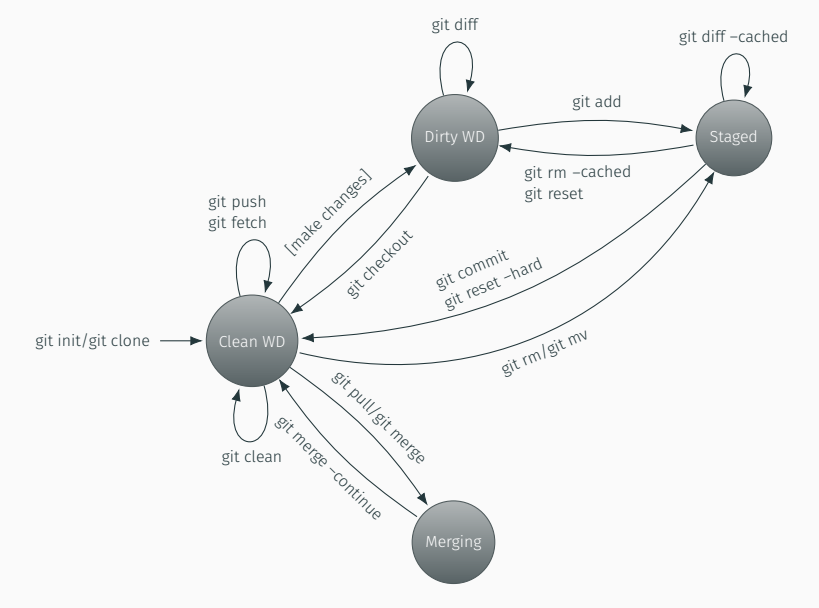

To get started, you can either

- **Create an empty repository, e.g.** \$ git init [--bare] ~/foo/
- Obtain a copy of a remote repository<sup>2</sup>, e.g. \$ git clone [--depth=1] https://earth/public/repo.git/

 $^{2}$ The <code>--depth</code> option creates a shallow clone (history pruned). To unshallow run git pull --unshallow.

# Create a branch started off from 'HEAD' \$ git branch foo HEAD \$ git checkout foo Switched to branch 'foo'

\$ git checkout -b foo HEAD # Shorthand for the above commands

# Create a branch started off from 'HEAD' \$ git branch foo HEAD \$ git checkout foo Switched to branch 'foo'

\$ git checkout -b foo HEAD # Shorthand for the above commands

# Create an orphan branch (new totally disconnected history) \$ git checkout --orphan foo HEAD

```
# Create a branch started off from 'HEAD'
$ git branch foo HEAD
$ git checkout foo
Switched to branch 'foo'
$ git checkout -b foo HEAD # Shorthand for the above commands
# Create an orphan branch (new totally disconnected history)
$ git checkout --orphan foo HEAD
$ git branch -d foo # Delete a branch
$ git branch -m foo bar # Move/rename a branch
# List branches
$ git branch --verbose
* foo d7832a7f Closes issue #17
 master 99446829 Closes issue #16
```

```
# Create a branch started off from 'HEAD'
$ git branch foo HEAD
$ git checkout foo
Switched to branch 'foo'
$ git checkout -b foo HEAD # Shorthand for the above commands
# Create an orphan branch (new totally disconnected history)
$ git checkout --orphan foo HEAD
$ git branch -d foo # Delete a branch
$ git branch -m foo bar # Move/rename a branch
# List branches
$ git branch --verbose
* foo d7832a7f Closes issue #17
 master 99446829 Closes issue #16
# Merge a branch
$ git merge foo
# Resolve conflicts + 'git add <pathspec> ' + 'git merge --continue'
# or 'git merge --abort'
```
Git can manage remote sites (remotes<sup>3</sup>) whose branches you track.

- Supports http[s]://, ssh://, git:// and file://.
- **git-clone** automatically adds the remote *origin* (the URL you cloned)
- May have different push/fetch URLs

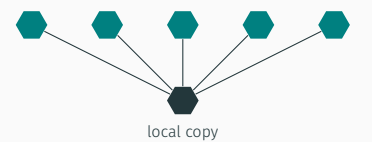

 $3$ See  $git$ -remote(1) for more information.

Git can manage remote sites (remotes<sup>3</sup>) whose branches you track.

- Supports http[s]://, ssh://, git:// and file://.
- git-clone automatically adds the remote *origin* (the URL you cloned)
- May have different push/fetch URLs
- **REMEMBER:** Git is distributed

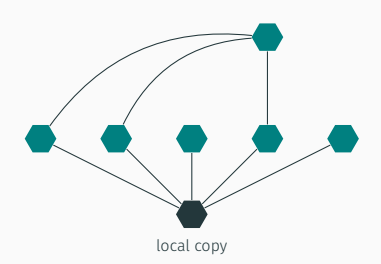

 $3$ See  $git$ -remote(1) for more information.

Remotes may be added with git-remote, e.g.

\$ git remote add earth https://earth/public/repo.git/

Default is to track all branches<sup>4</sup>.

<sup>4</sup>Otherwise, see -t <branch>

Remotes may be added with git-remote, e.g.

\$ git remote add earth https://earth/public/repo.git/

Default is to track all branches<sup>4</sup>.

**git-push** pushes refs (+ objects) to a remote, e.g.

\$ git push earth master

<sup>4</sup>Otherwise, see -t <branch>

**Remotes may be added with git-remote, e.g.** 

\$ git remote add earth https://earth/public/repo.git/

Default is to track all branches<sup>4</sup>.

**git-push** pushes refs (+ objects) to a remote, e.g.

\$ git push earth master

■ git-fetch fetches refs (+ objects) from a remote, e.g.

\$ git fetch earth master

Fetched refs will be in refs/remotes/earth/\*.

<sup>4</sup>Otherwise, see -t <branch>

**Remotes may be added with git-remote, e.g.** 

\$ git remote add earth https://earth/public/repo.git/

Default is to track all branches<sup>4</sup>.

**git-push** pushes refs (+ objects) to a remote, e.g.

\$ git push earth master

■ git-fetch fetches refs (+ objects) from a remote, e.g.

\$ git fetch earth master

Fetched refs will be in refs/remotes/earth/\*.

**git-pull** is equivalent to git fetch + git merge FETCH\_HEAD

<sup>4</sup>Otherwise, see -t <branch>

On the remote end: receive object pack + update refs

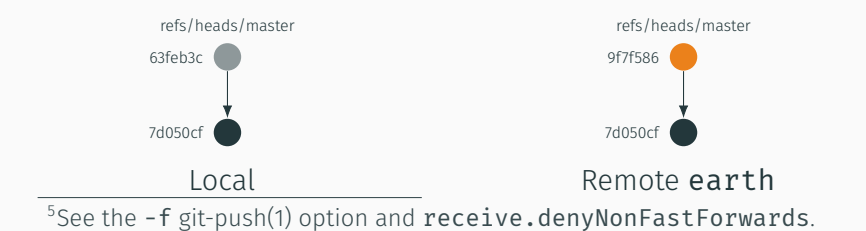

- On the remote end: receive object pack + update refs
- Synching only requires commit 63feb3c

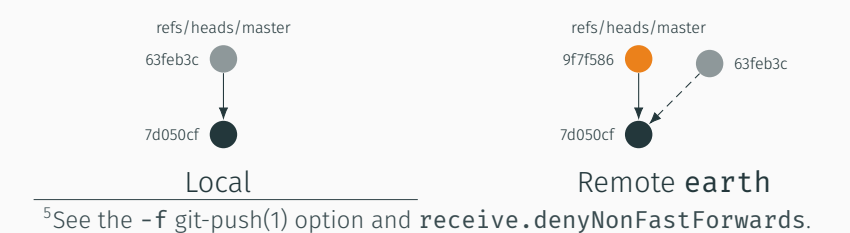

- On the remote end: receive object pack + update refs
- Synching only requires commit 63feb3c
- Non-FF. If earth updates refs/heads/master, commit 9f7f586 is lost!

Typically, remotes will deny non-fast-forward pushes<sup>5</sup>

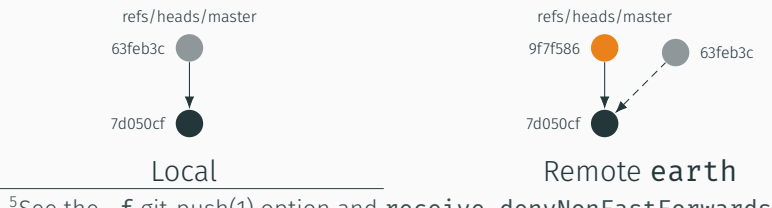

 $^5$ See the -f git-push(1) option and  $\verb|receive.denyNonFastForwards|$ .

- On the remote end: receive object pack + update refs
- Synching only requires commit 63feb3c
- Non-FF. If earth updates refs/heads/master, commit 9f7f586 is lost! Typically, remotes will deny non-fast-forward pushes<sup>5</sup>

```
! [rejected] master ->master (non-fast-forward)
error: failed to push some refs to '…'
```
 $^5$ See the -f git-push(1) option and  $\verb|receive.denyNonFastForwards|$ .

Trying  $a$  \$ git pull earth master<sup>6</sup>

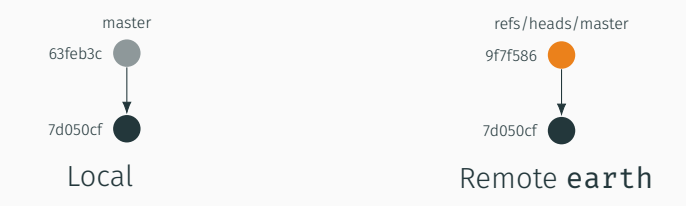

 $6$ The merge might be avoided; see the  $-$ -rebase option.

Trying  $a$  \$ git pull earth master<sup>6</sup>

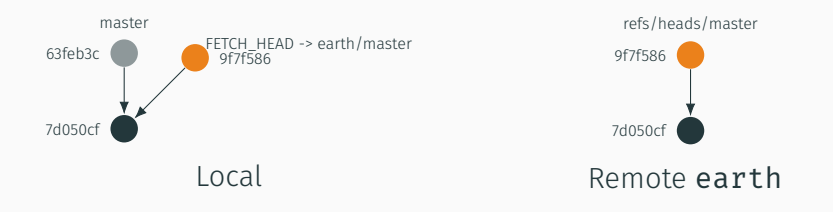

 $6$ The merge might be avoided; see the  $-$ -rebase option.

Trying  $a$  \$ git pull earth master<sup>6</sup>

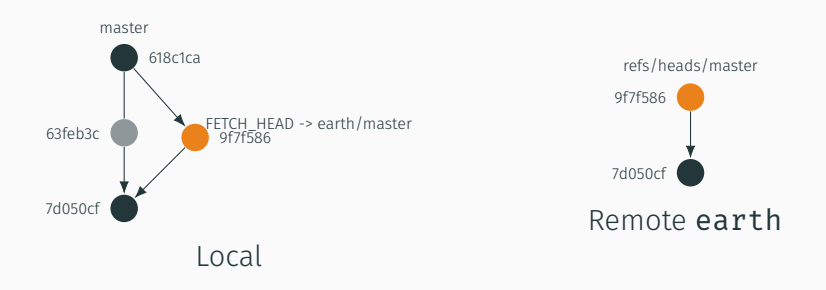

 $6$ The merge might be avoided; see the  $-$ -rebase option.

Git helps you to find bugs (and their authors)…

git-bisect(1) uses binary search to find a "bad" commit

```
$ git bisect start HEAD v1.2 # HEAD is bad, v1.2 is good
```
\$ git bisect [good|bad] # Manually mark it as working/broken

```
…
$ git bisect run my_script arguments # Or automatically (good if $? = 0)
```

```
$ git bisect reset
```
git-blame(1) annotates each line of a file with revision information

\$ git blame README.md 63feb3c8 (jalopezg 2019-01-18 19:36:40 +0100 1) >This file was created by … ded8aa43 (jalopezg 2019-01-22 20:18:04 +0100 2) foo

## Specifying revisions (1/2)

Some Git commands take symbolic revision parameters (names specific commit or all commits reachable from that commit)<sup>7</sup>.

- <sha1> SHA-1 object name, or a non-ambiguous leading substring.
- <refname> A ref name, e.g. refs/heads/master. Search order: \$GIT\_DIR/<refname>, refs/, refs/tags/, refs/heads/, refs/remotes/, refs/remotes/<refname>/HEAD.
- <refname>@{<n>} The n-th prior value of that ref.
- <rev>^ The first parent.
- <rev>~<n> The n-th generation ancestor.
- <rev>:<path> Names the blob or tree of <rev>.

 $7$ This is an overview; see gitrevisions(7) for the complete list.

Specifying ranges:

^<rev> Exclude commits reachable from <rev>.

<rev1>..<rev2> A shorthand for ^rev1 rev2, i.e. commits reachable from rev2, but not from rev1, or *rev*1, *rev*2

<rev1>...<rev2> Commits reachable either from rev1 or rev2, but not from both.

# <span id="page-61-0"></span>*[sudoer]* [More porcelain](#page-61-0)

git-stash(1) saves the current state of the working directory + the index, and goes back to a clean WD.

Saved changes can be restored with \$ git stash pop. Git-stash stack can be dumped by \$ git stash list.

git-stash(1) saves the current state of the working directory + the index, and goes back to a clean WD.

Saved changes can be restored with  $\frac{1}{2}$  git stash pop. Git-stash stack can be dumped by \$ git stash list.

\$ echo foo > README.md \$ git status On branch foo Changes not staged for commit: modified: README.md

git-stash(1) saves the current state of the working directory + the index, and goes back to a clean WD.

Saved changes can be restored with  $\frac{1}{2}$  git stash pop. Git-stash stack can be dumped by \$ git stash list.

\$ echo foo > README.md \$ git status On branch foo Changes not staged for commit: modified: README.md

\$ git stash Saved working directory and index state WIP on foo: 9f7f586 README.md has been added \$ git status On branch foo nothing to commit, working tree clean

git-stash(1) saves the current state of the working directory + the index, and goes back to a clean WD.

Saved changes can be restored with  $\frac{1}{2}$  git stash pop. Git-stash stack can be dumped by \$ git stash list.

\$ echo foo > README.md \$ git status On branch foo Changes not staged for commit: modified: README.md

\$ git stash Saved working directory and index state WIP on foo: 9f7f586 README.md has been added \$ git status On branch foo nothing to commit, working tree clean

\$ git stash pop On branch foo Changes not staged for commit: modified: README.md Dropped refs/stash@{0} (35365e0c188e877ded1ecdd8190ec5bb1b6c2c1b) 29/52

- git-cherry-pick(1) apply the changes introduced by the given commits, e.g.
- \$ git cherry-pick 9f7f586.

The patch may not apply cleanly; if that is the case, you are required to resolve conflicts

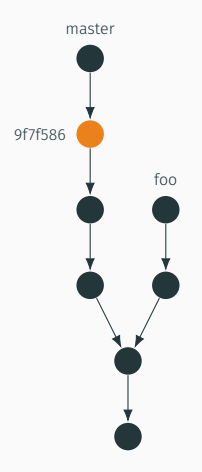

### Applying changes from other branches

- git-cherry-pick(1) apply the changes introduced by the given commits, e.g.
- \$ git cherry-pick 9f7f586.

The patch may not apply cleanly; if that is the case, you are required to resolve conflicts

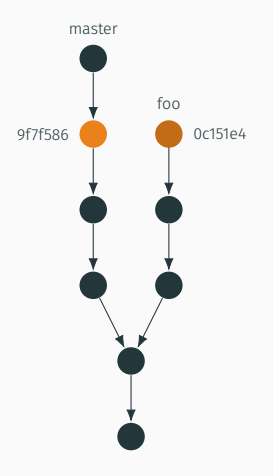

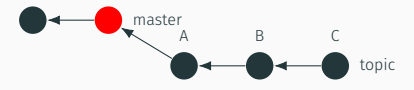

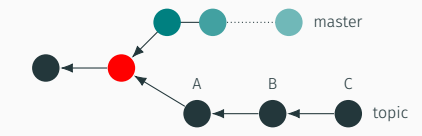

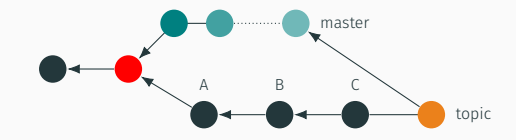

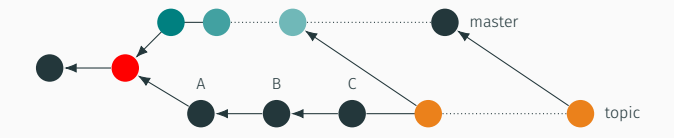
# Rebase (+ interactive rebase!) (1/4)

Sometimes you fork a branch and it becomes outdated w.r.t. its parent. Quite probably, you would merge the parent branch.

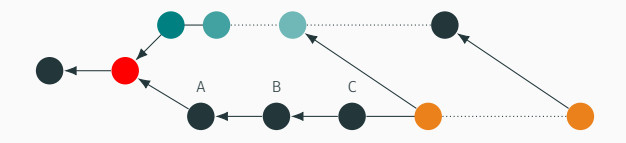

This clutters project history. Reapplying **topic** commits on top of master is better!

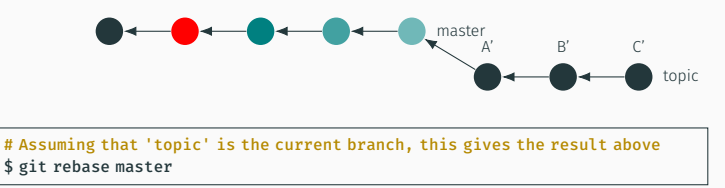

It is one of the most powerful Git commands. In fact, it can be used to rewrite project history (next slide).

# Rebase (+ interactive rebase!) (2/4)

It is one of the most powerful Git commands. In fact, it can be used to rewrite project history (next slide).

If there are conflicts, you will have to resolve them (as in merge).

It is one of the most powerful Git commands. In fact, it can be used to rewrite project history (next slide).

If there are conflicts, you will have to resolve them (as in merge).

# $\triangle$  GIT-REBASE(1) IMPLICATIONS:

- **Requires rewriting commits and is PROBLEMATIC if you** already pushed those objects
- You can break things: YOU HAVE BEEN WARNED!
- If you ever force-push a rebased branch, others will have to fix their history. See git-rebase(1), section "RECOVERING FROM UPSTREAM REBASE".

# Rebase (+ interactive rebase!) (3/4)

git-rebase(1) has an interactive mode in which you can edit/reorder/remove the commits which are rebased. It is very common to rewrite part of a branch to have a more meaningful history, e.g.

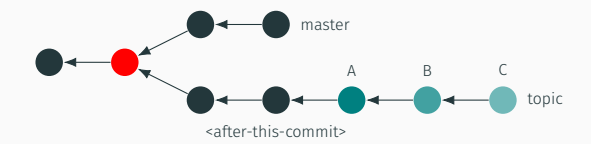

# This fires up an editor and gives you the chance to edit the commit list before they are applied (commits A, B and C) \$ git rebase -i <after-this-commit>

 $\bigwedge$  USE WITH CARE. Read git-rebase implications!

### Rebase (+ interactive rebase!) (4/4)

```
emacs@gorrion
                                                                              - - -File Edit Options Buffers Tools Help
               X Save + + OUndo | X + + + + + Q
Rick d1556f9 Minor fixes to the FSM
Dick abe8184 Added missing text to the 'Rebase (+ interactive rebase)' frames
pick ed4d00f Rebase: fixes A', B' and C' labels
# Rebase fb607f5..ed4d00f en fb607f5 (3 comandos)
## Comandos:
# p, pick <commit> = usar commit
# r, reword <commit> = usar commit, pero editar el mensaje de commit
# e, edit <commit> = usar commit, pero parar para un amend
# s, squash <commit> = usar commit, pero fusionarlo en el commit previo
# f. fixup <commit> = como "squash", pero descarta el mensaje del log de este cor
s<sub>mm</sub>i +
# x, exec <commit> = ejecuta comando ( el resto de la línea) usando un shell
# b, break = parar aquí (continuar rebase luego con 'git rebase --continue')
# d. drop <commit> = eliminar commit
# 1. label <label> = poner label al HEAD actual con un nombre
# t, reset <label> = reiniciar HEAD a el label
# m, merge [-C <commit> | -c <commit>] <label> [# <oneline>]
#.
          crea un commit de fusión usando el mensaje original de
\# .
          fusión (o la línea de oneline, si no se especifica un mensaje
\# .
          de commit). Use -c <commit> para reescribir el mensaje del commit.
# Estas líneas pueden ser reordenadas; son ejecutadas desde arriba hacia abajo.
# Si remueves una línea aguí EL COMMIT SE PERDERÁ.
# Como sea, si quieres borrar todo, el rebase será abortado.
# Tenga en cuenta que los commits vacíos están comentados
U:--- git-rebase-todo All L1 (Fundamental)
For information about GNU Emacs and the GNU system, type C-h C-a.
```
So common that  $git$ -commit(1) has the --squash and --fixup options. They mark commits to be automatically squashed. Rewriting occurs after a \$ git rebase --autosquash.

So common that  $git$ -commit(1) has the --squash and --fixup options. They mark commits to be automatically squashed. Rewriting occurs after a \$ git rebase --autosquash. \$ git log --oneline

e7a2019 (HEAD -> master) Any other changes 9f7f586 Added README.md 02a7fb9 Added bar.txt

So common that  $git$ -commit(1) has the --squash and --fixup options. They mark commits to be automatically squashed. Rewriting occurs after a \$ git rebase --autosquash.

\$ git log --oneline e7a2019 (HEAD -> master) Any other changes 9f7f586 Added README.md 02a7fb9 Added bar.txt

\$ echo foo >> README.md && git commit -a --fixup 9f7f586 \$ git log --oneline 24a54df (HEAD -> master) fixup! Added README.md e7a2019 Any other changes 9f7f586 Added README.md 02a7fb9 Added bar.txt

So common that  $git$ -commit(1) has the --squash and --fixup options. They mark commits to be automatically squashed. Rewriting occurs after a \$ git rebase --autosquash.

\$ git log --oneline e7a2019 (HEAD -> master) Any other changes 9f7f586 Added README.md 02a7fb9 Added bar.txt

\$ echo foo >> README.md && git commit -a --fixup 9f7f586 \$ git log --oneline 24a54df (HEAD -> master) fixup! Added README.md e7a2019 Any other changes 9f7f586 Added README.md 02a7fb9 Added bar.txt

\$ git rebase -i --autosquash 02a7fb9 Successfully rebased and updated refs/heads/master. \$ git log --oneline 528efb7 (HEAD -> master) Any other changes a59735c Added README.md 02a7fb9 Added bar.txt

# $\bigwedge$  USE WITH CARE. Read git-rebase implications!

# If you only need to rewrite the last commit use

\$ git commit --amend

 $\bigwedge$  USE WITH CARE. Read git-rebase implications!

Q: I know how to rewrite commits. Can I automate the process?

Q: I know how to rewrite commits. Can I automate the process? A: git-filter-branch(1) lets you rewrite branches, applying filters to modify each tree/information about each commit, e.g.

```
$ git log --oneline
92cb761 (HEAD -> foo) Added nsswitch.conf
9f7f586 Added README.md
02a7fb9 (bar) Added bar.txt
$ git filter-branch --msg-filter 'sed -e "s/Added \([[:graph:]]*\)$/\1 has
been added/"' foo
$ git log --oneline
6e9fbd6 (HEAD -> foo) nsswitch.conf has been added
63feb3c README.md has been added
2fe54f3 bar.txt has been addded
```
 $\sqrt{N}$  USE WITH CARE. Read git-rebase implications!

#### Q: Can I see where each of the given branches is w.r.t. others?

Q: Can I see where each of the given branches is w.r.t. others? A: git-show-branch is your friend. Also, git log --graph --oneline …

```
$ git show-branch master foo
! [master] Added README.md
 * [foo] Added nsswitch.conf
  ! [bar] Added bar.txt
---
 * [foo] Added nsswitch.conf
+* [master] Added README.md
+*+ [bar] Added bar.txt
# To include all remote-tracking and local branches:
$ git show-branch --all
```
TAR or ZIP archives of a particular tree can be created by git-archive(1), e.g.

\$ git archive --format=tar --prefix=foo/ -o foo.tar.gz master

Git also can generate an archive of packed objects and references to be imported into a repository (useful if machines are not directly connected), e.g.

```
[alice@earth ~]$ git bundle create /tmp/foo-master.git master
# /tmp/foo-master.git is copied to moon by some means.
[bob@moon ~]$ git clone -b master ~/foo-master.git
# Or if the repository already exists…
[bob@moon ~]$ git remote add foo-bundle ~/foo-master.git
[bob@moon ~]$ git pull foo-bundle master
```
# "git-rerere - Reuse recorded resolution of conflicted merges" FYI, see the  $git-revere(1)$  manual page.

# <span id="page-89-0"></span>*[r00t]* [Plumbing](#page-89-0)

# Repository layout

objects/: the object store. objects/[0-9a-f][0-9a-f]/: loose objects.

- objects/pack/: object packs (store many objects in compressed form).
- refs/: references are stored in subdirectories of this directory.

packed-refs: the same as refs/ but in a more efficient way. HEAD: the HEAD symref.

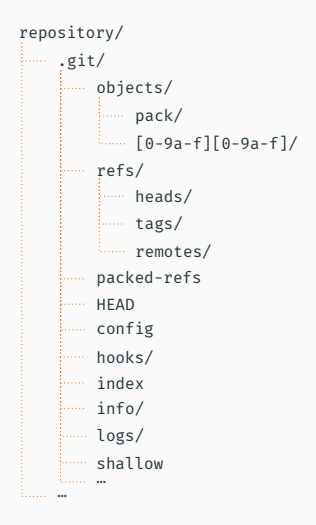

More at gitrepository-layout(5).

# Repository layout

config: repository specific configuration file.

hooks/: (described later).

index: the "index" file.

info/: additional information,

e.g. info/grafts.

logs/: reflogs are stored here.

shallow: similar to

info/grafts but internally used for shallow clones.

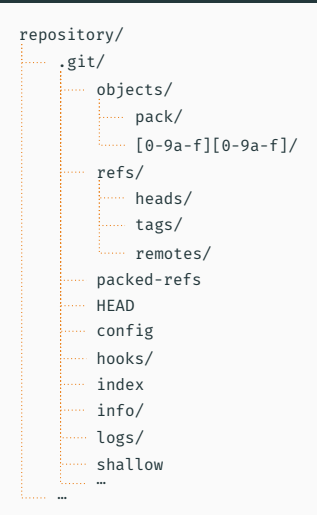

More at gitrepository-layout(5).

\$ echo foo > bar.txt

# Add 'bar.txt' to the index \$ git update-index --add bar.txt

```
# Add 'bar.txt' to the index
$ git update-index --add bar.txt
# Create a tree object from the current index
$ git write-tree
6d21ed3d662ea6040da2fe0fd66fe80fefe689a5
```
\$ echo foo > bar.txt

```
$ echo foo > bar.txt
```

```
# Add 'bar.txt' to the index
$ git update-index --add bar.txt
```
# Create a tree object from the current index \$ git write-tree 6d21ed3d662ea6040da2fe0fd66fe80fefe689a5

# Create a new commit object \$ git commit-tree -p HEAD -m 'Added**␣**bar.txt' 6d21ed3d662ea6040da2fe0fd66fe80fefe689a5 02a7fb9f9145086807cbe2ed45ea82149c3d1b34

```
$ echo foo > bar.txt
```

```
# Add 'bar.txt' to the index
$ git update-index --add bar.txt
```
# Create a tree object from the current index \$ git write-tree 6d21ed3d662ea6040da2fe0fd66fe80fefe689a5

# Create a new commit object \$ git commit-tree -p HEAD -m 'Added**␣**bar.txt' 6d21ed3d662ea6040da2fe0fd66fe80fefe689a5 02a7fb9f9145086807cbe2ed45ea82149c3d1b34

# Update refs/heads/master \$ git update-ref refs/heads/master 02a7fb9f9145086807cbe2ed45ea82149c3d1b34

```
$ echo foo > bar.txt
```

```
# Add 'bar.txt' to the index
$ git update-index --add bar.txt
```
# Create a tree object from the current index \$ git write-tree 6d21ed3d662ea6040da2fe0fd66fe80fefe689a5

```
# Create a new commit object
$ git commit-tree -p HEAD -m 'Added␣bar.txt' 6d21ed3d662ea6040da2fe0fd66fe80fefe689a5
02a7fb9f9145086807cbe2ed45ea82149c3d1b34
```
# Update refs/heads/master \$ git update-ref refs/heads/master 02a7fb9f9145086807cbe2ed45ea82149c3d1b34

```
$ git log -1commit 02a7fb9f9145086807cbe2ed45ea82149c3d1b34 (HEAD -> master)
Author: Javier López Gómez <jalopezg@inf.uc3m.es>
Date: Fri Jan 18 18:59:39 2019 +0100
```
Added bar.txt

# Create blob object for 'README.md'; use 'git cat-file blob 1f6c266' to see blob contents \$ git hash-object -t blob -w --path=README.md --stdin <<EOF > This file was created by git-hash-object. EOF 1f6c2663d33465dcd83f2151b15fb57369f29570

# Create blob object for 'README.md'; use 'git cat-file blob 1f6c266' to see blob contents \$ git hash-object -t blob -w --path=README.md --stdin <<EOF > This file was created by git-hash-object. EOF

1f6c2663d33465dcd83f2151b15fb57369f29570

```
# Create tree object (add 'README.md' entry to the HEAD tree)
$ git ls-tree HEAD | awk '{␣print;␣}␣END␣{␣print␣"100644␣blob␣1
     f6c2663d33465dcd83f2151b15fb57369f29570\tREADME.md";␣}' | git mktree
0082679644a2b435b6cf09a65324292da28a41b4
```
# Create blob object for 'README.md'; use 'git cat-file blob 1f6c266' to see blob contents \$ git hash-object -t blob -w --path=README.md --stdin <<EOF > This file was created by git-hash-object.

EOF

1f6c2663d33465dcd83f2151b15fb57369f29570

```
# Create tree object (add 'README.md' entry to the HEAD tree)
$ git ls-tree HEAD | awk '{␣print;␣}␣END␣{␣print␣"100644␣blob␣1
     f6c2663d33465dcd83f2151b15fb57369f29570\tREADME.md";␣}' | git mktree
0082679644a2b435b6cf09a65324292da28a41b4
```

```
# Create a new commit object
$ git commit-tree -p HEAD -m 'Added␣README.md' 0082679644
     a2b435b6cf09a65324292da28a41b4
9f7f586f952c515893dd6597936f6fea64dd17ce
```
# Create blob object for 'README.md'; use 'git cat-file blob 1f6c266' to see blob contents \$ git hash-object -t blob -w --path=README.md --stdin <<EOF > This file was created by git-hash-object.

EOF

1f6c2663d33465dcd83f2151b15fb57369f29570

```
# Create tree object (add 'README.md' entry to the HEAD tree)
$ git ls-tree HEAD | awk '{␣print;␣}␣END␣{␣print␣"100644␣blob␣1
     f6c2663d33465dcd83f2151b15fb57369f29570\tREADME.md";␣}' | git mktree
0082679644a2b435b6cf09a65324292da28a41b4
```

```
# Create a new commit object
$ git commit-tree -p HEAD -m 'Added␣README.md' 0082679644
     a2b435b6cf09a65324292da28a41b4
9f7f586f952c515893dd6597936f6fea64dd17ce
```
#### # Update refs/heads/master

\$ git update-ref refs/heads/master 9f7f586f952c515893dd6597936f6fea64dd17ce

# Create blob object for 'README.md'; use 'git cat-file blob 1f6c266' to see blob contents \$ git hash-object -t blob -w --path=README.md --stdin <<EOF > This file was created by git-hash-object.

EOF

1f6c2663d33465dcd83f2151b15fb57369f29570

```
# Create tree object (add 'README.md' entry to the HEAD tree)
$ git ls-tree HEAD | awk '{␣print;␣}␣END␣{␣print␣"100644␣blob␣1
     f6c2663d33465dcd83f2151b15fb57369f29570\tREADME.md";␣}' | git mktree
0082679644a2b435b6cf09a65324292da28a41b4
```
#### # Create a new commit object

```
$ git commit-tree -p HEAD -m 'Added␣README.md' 0082679644
     a2b435b6cf09a65324292da28a41b4
9f7f586f952c515893dd6597936f6fea64dd17ce
```
#### # Update refs/heads/master

\$ git update-ref refs/heads/master 9f7f586f952c515893dd6597936f6fea64dd17ce

```
# WTF?
$ git status
On branch master
Changes to be committed:
  (use "git␣reset␣HEAD␣<file>..." to unstage)
```
deleted: README.md

# Create blob object for 'README.md'; use 'git cat-file blob 1f6c266' to see blob contents \$ git hash-object -t blob -w --path=README.md --stdin <<EOF > This file was created by git-hash-object.

EOF

1f6c2663d33465dcd83f2151b15fb57369f29570

```
# Create tree object (add 'README.md' entry to the HEAD tree)
$ git ls-tree HEAD | awk '{␣print;␣}␣END␣{␣print␣"100644␣blob␣1
     f6c2663d33465dcd83f2151b15fb57369f29570\tREADME.md";␣}' | git mktree
0082679644a2b435b6cf09a65324292da28a41b4
```
#### # Create a new commit object

\$ git commit-tree -p HEAD -m 'Added**␣**README.md' 0082679644 a2b435b6cf09a65324292da28a41b4 9f7f586f952c515893dd6597936f6fea64dd17ce

#### # Update refs/heads/master

\$ git update-ref refs/heads/master 9f7f586f952c515893dd6597936f6fea64dd17ce

```
# WTF?
$ git status
On branch master
Changes to be committed:
  (use "git␣reset␣HEAD␣<file>..." to unstage)
```

```
deleted: README.md
$ git reset --hard HEAD
```
# <span id="page-103-0"></span>[Additional stuff](#page-103-0)

- 480+ options. Git searches configuration at: /etc/gitconfig System-wide configuration. ~/.gitconfig User-specific configuration. **\$GIT\_DIR/config\_Repository specific.**
- Can be edited manually or using git-config(1), e.g. \$ git config [--system|--global|--local] user.email 'John Doe'

```
[user]
email = jalopezg@inf.uc3m.es
name = Javier López-Gómez
…
```
#### alias. \* options may be used to create command aliases, e.g.

```
$ git config --global alias.sb 'show-branch @ @{push}'
$ git sb
! [@] Updated README.md
 ! [@{push}] Closes issue #16
--
  [a] …
```
### FYI, see the  $git$ -config(1) manual page.

#### git-fsck(1) Verifies the connectivity and validity of the objects.

\$ git fsck [--unreachable] [--no-reflogs] [--lost-found] […]

git-gc(1) Runs housekeeping tasks, e.g. pack objects/refs, remove unreachable objects, prune reflog, etc.<sup>8</sup>

\$ git gc [--aggressive] [--auto] […]

 $8$ git gc --auto may automatically run as part of some git commands.

Hooks are programs that are executed at certain points, e.g. after a merge *(post-merge)*, or before git-receive-pack updates refs *(pre-receive)*.

Invoked locally/on the remote end<sup>9</sup>

<sup>&</sup>lt;sup>9</sup>Stdout and stderr are forwarded.
Hooks are programs that are executed at certain points, e.g. after a merge *(post-merge)*, or before git-receive-pack updates refs *(pre-receive)*.

- Invoked locally/on the remote end<sup>9</sup>
- $\blacksquare$  Must be executable  $(+x)$

<sup>&</sup>lt;sup>9</sup>Stdout and stderr are forwarded.

Hooks are programs that are executed at certain points, e.g. after a merge *(post-merge)*, or before git-receive-pack updates refs *(pre-receive)*.

- Invoked locally/on the remote end<sup>9</sup>
- $\blacksquare$  Must be executable  $(+x)$
- IN: environment, command-line arguments, stdin OUT: stdout, stderr, exit status

<sup>&</sup>lt;sup>9</sup>Stdout and stderr are forwarded.

Hooks are programs that are executed at certain points, e.g. after a merge *(post-merge)*, or before git-receive-pack updates refs *(pre-receive)*.

- Invoked locally/on the remote end<sup>9</sup>
- $\blacksquare$  Must be executable  $(+x)$
- IN: environment, command-line arguments, stdin OUT: stdout, stderr, exit status
- Can be used for commit validation, issue management or triggering a build (CI)

<sup>&</sup>lt;sup>9</sup>Stdout and stderr are forwarded.

See templates installed into .git/hooks/ and the githooks(5) manual page.

applypatch-msg pre-applypatch post-applypatch pre-commit prepare-commit-msg commit-msg post-commit

pre-rebase post-checkout post-merge pre-push pre-receive update post-receive

post-update push-to-checkout pre-auto-gc post-rewrite sendemail-validate fsmonitor-watchman p4-pre-submit

### "git-daemon - A really simple server for Git repositories"  $[git-daemon(1)], e.g.<sup>10</sup>$

```
[alice@earth ~]$ git daemon --verbose --base-path=$HOME/repos \ --reuseaddr
--export-all $HOME/repos/*/.git
```
[bob@mars ~]\$ git clone git://earth/foo

#### git-instaweb allows browsing a repository<sup>11</sup>, e.g.

```
$ git instaweb [--local] --httpd=lighttpd --port=8080
$ git instaweb --stop
```
<sup>10</sup>It normally listens on port TCP 9418. <sup>11</sup> Requires perl-cgi and lighttpd.

git-annex

libgit2

git-crypt

## <span id="page-114-0"></span>[Conclusion](#page-114-0)

- Git is powerful. REALLY!
- Although targetted to SCM, it may be used to store (large) binary data and replicate it to remote sites
- Sysadmins: start versioning /etc today
- Read more at: http://git-scm.org/orgit- $*(1)$ manual pages
- "I am now a git expert… Am I?"

#### Wait! There is more…

#### Porcelain

git-add git-am git-archive git-bisect git-branch git-bundle git-checkout git-cherry-pick git-citool git-clean git-clone git-commit git-describe git-diff git-fetch git-format-patch git-gc git-grep git-gui git-init git-log git-merge git-mv git-notes

git-pull

git-push git-range-diff git-rebase git-reset git-revert git-rm git-shortlog git-show git-stash git-status git-submodule git-tag git-worktree git-config git-fast-export git-fast-import git-filter-branch git-mergetool git-pack-refs git-prune git-reflog git-remote git-repack git-replace git-annotate git-blame

git-count-objects git-difftool git-fsck git-help git-instaweb git-merge-tree git-rerere git-show-branch git-verify-commit git-verify-tag git-whatchanged git-archimport git-cvsexportcommit git-cvsimport git-cvsserver git-imap-send git-p4 git-quiltimport git-request-pull git-send-email git-svn Plumbing git-apply

> git-checkout-index git-commit-graph

#### git-commit-tree git-hash-object git-index-pack git-merge-file git-merge-index git-mktag git-mktree git-multi-pack-index git-pack-objects git-prune-packed git-read-tree git-symbolic-ref git-unpack-objects git-update-index git-update-ref git-write-tree git-cat-file git-cherry git-diff-files git-diff-index git-diff-tree git-for-each-ref git-get-tar-commit-id git-ls-files git-ls-remote git-ls-tree

git-merge-base git-name-rev git-pack-redundant git-rev-list git-rev-parse git-show-index git-show-ref git-unpack-file git-var git-verify-pack git-daemon git-fetch-pack git-http-backend git-send-pack git-update-server-info git-http-fetch git-http-push git-parse-remote git-receive-pack git-shell git-upload-archive git-upload-pack git-check-attr git-check-ignore git-check-mailmap git-check-ref-format

git-column git-credential git-credential-cache git-credential-store git-fmt-merge-msg git-interpret-trailers git-mailinfo git-mailsplit git-merge-one-file git-patch-id git-sh-i18n git-sh-setup git-stripspace

Thanks!

# Thank you inang you<br>for listening!